# 第3章

# 電話機能の使い方

## 3.1 電話を使う 3.2 電話をかける 3.3 電話を受ける 3.4 スマートダイヤル 3.5 その他の発信方法

## 3.1 電話を使う

本機は、通常の携帯電話と同じように、電話の発信、着信、通話履歴の確 認、SMS の送受信などを行うことができます。また、連絡先から直接ダイヤ ルしたり、電話帳を EM chip(USIMカード)から本機の連絡先にコピーしたり することもできます。

#### 電話画面

電話画面では通話履歴、スピードダイヤル、電話設定などの機能を使用で きます。電話画面を表示するには、次のいずれかの操作を行ってください。

- **•** [スタート] > [電話] をタップします。
- 通話ボタン( t)を押します。

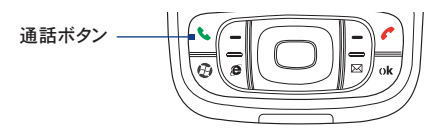

## 暗証番号 (PIN) の入力

EM chipには、第三者による無断使用を防ぐため、「PINコード」という暗証番 号が設定されています。お買い上げ時には、「9999」に設定されています。

- 1. 暗証番号 (PIN) を入力します。
- **2. Enter** を押します。
- 注意 **•** PIN コードの入力を 3 回連続して間違えると PIN ロック状態になります。 こ の場合、 PIN ロック解除コードを入力してロックを解除する必要があります。
	- **•** 「PIN ロック解除コード」 については、 お問い合わせ先 (P.253) までご連 絡ください。
	- **•** PIN ロック解除画面で PIN ロック解除コードと新しい PIN コードを入力すると、 PIN ロックを解除することができます。
	- **•** PIN ロック解除コードを 10 回連続で間違えるとロック解除ができなくなりま す。 この場合、 有償で EM chip を再発行する必要がありますので、 ご了 承ください。

## 電話機能をオン/オフする

航空機内や医療機関の中などで携帯電話の電源を切らなければならない 場合があります。

次のいずれかの方法で本機の通信機能をオフにします。

**•** [スタート] > [プログラム] > [Comm Manager] をタップします。 Comm Manager の画面で [通話] ボタンをタップし、電話機能をオ フにします。

電話機能をオンにするには、再度 Comm Manager 画面で [通話] ボタンをタップします。

**•**  Comm Manager で [フライトモード] ボタンをタップします。フライトモ ードでは、電話機能、Bluetooth、ワイヤレスLAN を含むすべてのワイ ヤレス機能が無効となります。

電話機能をオンにするには、再度 Comm Manager で [フライトモード] ボタンをタップします。これで Bluetoothはフライトモードがオンになる前 の状態に戻りますが、ワイヤレスLAN は無効なままとなります。

#### 注意 医療機関や高精度な電子機器のある場所など、電源を切ったり持ち込みを 禁止する指示のある場所ではその指示に従ってください。

#### 本機の音量を調節する

- 1. スピーカーアイコン ( ◀ ) をタップします。
- 2. 音量では次の項目を調節できます。
	- スライダーを上下に動かし、着信音量 ( \* ) またはシステム音量 (口:)を調節します。
	- **•** オン、バイブ、オフをタップすると、システム音と着信音の両方とも 変更できます。

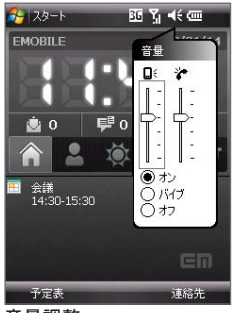

音量調整

- 注意 **•** 通話中の音量調節は、 通話中に行ってください。 通話中以外に音量を調 節すると、 着信音、 通知音、 楽曲の音量などが調節されます。
	- **•** バイブレートモードに設定されているときには、 自動的に無音になり、 着信 があったときは振動で通知します。 タイトルバーにバイブレートモードが設 定されていることを示すアイコン ( 2 )が表示されます。

## 3.2 電話をかける

本機では、電話画面、連絡先、スピードダイヤル、通話履歴、SIM マネージャ から発信することができます。

## 電話画面から発信する

- 1. 通話ボタン( ↓)を押します。
- 2. 電話画面で電話番号をタップし、诵話ボタン( い)を押します。

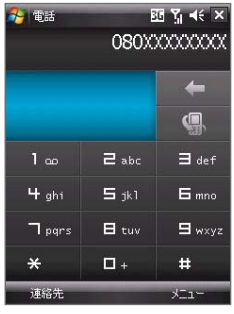

電話画面

ヒント 間違った番号を入力した場合は、後退 ( ) をタップすると番号が1桁 ずつ消去されます。後退をタップしたままにすると、番号全体が消去されます。

## 連絡先から発信する

[スタート] > [連絡先] をタップし、次のいずれかの方法で発信します。

- **•** ナビゲーションコントロールの上下ボタンを使って連絡先を選択し、通 話ボタン( ↓)を押します。
- **•** 連絡先で相手を選択し、かけたい電話番号をタップします。
- **•** かけたい相手を連絡先でタップしたままにし、ショートカットメニューで [勤務先に電話する]、[自宅に電話する]、または [携帯電話に電話す る] のいずれかをタップします。

#### 連絡先の相手の番号のうち、電話をかける電話番号を1つ選択するには

連絡先から電話をかける場合、既定では連絡先の中にある携帯電話番号 (携) に電話をかけるよう設定されています。携帯電話にかけたくない場合 は、別の番号を指定することもできます。

- 1. 「スタート] > 「連絡先] をタップします。
- 2. ナビゲーションコントロールボタンの上下を使って連絡先を選択します。
- 3. ナビゲーションコントロールボタンの右または左を押します。スクロール すると、各番号を表す文字 (携、社、家など) が変化します。

### 通話履歴から発信する

- 1. 電話画面で ( ) をタップします。
- 2. 通話履歴のすべての通話を確認することもできますが、[メニュー] > [フ ィルタ] をタップすると通話履歴を種類別に表示することができます。
- 3. 連絡先または雷話番号を選択し、「ダイヤル】をタップしてください。

## スピードダイヤルから発信する

よくかける連絡先をスピードダイヤルに登録しておくと、1回タップするだけ で発信できます。たとえば、ある連絡先をスピードダイヤル番号2に設定して おくと、電話画面の 2 をタップしたままにするだけでこの連絡先に電話をか けることができます。スピードダイヤルを登録する場合、まず目的の番号を 連絡先に保存する必要があります。

#### スピードダイヤルを登録する

- 1. 電話画面で「メニュー] > [スピードダイヤル] をタップします。
- 2. 「メニュー】) 「新規作成】 なタップします。
- 3. 連絡先をタップします。スピードダイヤルに追加する番号を選択しま す。
- 4. 「短縮番号】で新しく設定するスピードダイヤルの番号を選択します。
- **5. [ok]** をタップします。
- 注意 短縮番号1は留守番電話用に割り当てられています。既定では、スピードダイ ヤル2から順に割り当てられます。すでにスピードダイヤルが設定されている番 号に別の電話番号を割り当てると、新しい番号が有効となり、元の電話番号 は自動的に上書きされます。
- ヒント **•** 連絡先からスピードダイヤルを登録するには、連絡先の名前をタップし、電 話番号を選択して、「メニュー】>「スピードダイヤルに追加]をタップし、ス ピードダイヤルを設定する番号を選択します。
	- •**•** スピードダイヤルを削除するには、スピードダイヤルリストで削除したいスピ ードダイヤルをタップしたまま [削除] をタップします。

#### SIM マネージャから発信する

SIM マネージャの画面では、EM chip(USIMカード)に保存された連絡先を 表示したり、EM chipの連絡先のアイテムを本機の連絡先にコピーしたり、EM chipから通話を発信することができます。

#### EM chip の連絡先に発信する

- 1. 「スタート】) 「プログラム】) 「SIM マネージャ】 をタップします。EM chin の内容を表示するまで、しばらくお待ちください。
- 2. 電話をかける相手の名前または電話番号を選択し、「メニュー])「ダ イヤル] をタップします。

SIMマネージャの詳細については、「6.3 SIMマネージャ」(P.125)をご覧くだ さい。

## 3.3 電話を受ける

着信があると画面にメッセージが表示され、応答するか、拒否するかを選択 することができます。

#### 着信に応答/拒否する

- •**•** 応答する場合は、[応答] をタップするか、通話ボタンを押します。
- •**•** 拒否する場合は、[拒否] をタップするか、終了ボタンを押します。

#### 通話を終了する

通話中に終了ボタンを押すと電話を切ることができます。

#### 通話履歴を確認する

不在着信があると、タイトルバーに不在着信アイコン(し)が表示されま す。次のいずれかの方法で不在着信を確認してください。

• 不在着信アイコン(  $\mathbf{t}^{\text{I}}$  )をタップし、[表示]をタップします。

•**•** 電話画面で通話履歴ボタンをタップします。通話履歴一覧から不在 着信を確認します。

#### 通話を保留する (別途当社のオプションサービスへの加入が必要です)

着信があると、 この着信を拒否するか、 応答するかを選択することができ ます。 通話中に別の着信があった場合、 相手を切り替えることもできます。

- 1. 通話中に別の着信に応答するには、 『応答】をタップし、 最初の通 話を保留にします。
- 2. 2 つ目の通話を終了して最初の通話に戻るには、終了ボタンを押します。

#### 2つの通話を切り替える(別途当社のオプションサービスへの加入が必要 です)

•**•** [切り替え]をタップします。

#### スピーカーフォンをオン/オフにする

本機に内蔵されているスピーカーフォンは、ハンズフリーで話をしたり、別の 人にも話を聞かせるときに便利です。

- •**•** 通話中に[スピーカーオン]をタップするか、スピーカーフォンがオンに なるまで通話ボタンを押したままにしてください。タイトルバーにスピー カーフォンアイコン( ↓ )が表示されます。
- •**•** スピーカーフォンをオフにするには、[スピーカーオフ]をタップするか、 スピーカーフォンがオフになるまで通話ボタンを押したままにしてくだ さい。

警告! スピーカーフォンがオンになっているときには、本機を耳に当てないでください。

#### 通話をミュートする

通話中にマイクをオフにし、相手の声はそのままにして、自分の声が相手に 聞こえないようにすることができます。

- •**•** 通話中に [ミュート] をタップします。
- マイクがオフになると、画面にミュートアイコン (  $\frac{\partial \bm{X}}{\partial n}$  ) が表示されま す。[ミュート解除] をタップすると、マイクはオンになります。

## 3.4 スマートダイヤル

スマートダイヤルを使うと簡単 に雷話をかけることができます。 電話番号や相手の名前の入力 を始めると、スマートダイヤル機 能が自動的に USIM/SIM カー ド、連絡先、通話履歴 (着信、発 信、不在着信履歴) の中を検索 し、該当する連絡先の候補を絞 り込んでいきます。この候補の中 から、かけたい電話番号や相手 を選択できます。

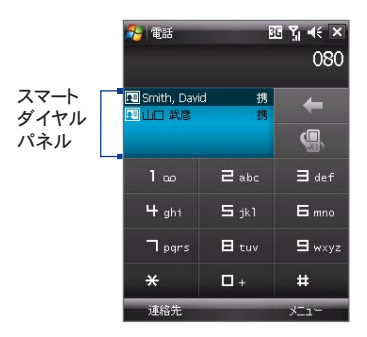

## スマートダイヤルの使用に関するヒント

スマートダイヤル機能は、入力された順に該当する電話番号や連絡先を検 索します。スマートダイヤル機能を使って素早く電話番号や連絡先を見つけ るには、以下のヒントを参考にしてください。

#### 電話番号を見つけるには

- **•** 通話履歴から見つけるには、電話番号の最初の 1 桁または 2 桁を 入力します。
- **•** 連絡先から見つけるには、電話番号の最初から 3 桁以上を入力しま す。

#### 連絡先の名前を見つけるには

連絡先の名または姓の最初の文字だけ入力してください。スマートダイヤ ルは、連絡先の名前を最初の文字から順に検索します。また、連絡先の名 前に含まれる、スペース、ハイフン、アンダースコアなどに続く文字も検索し ます。たとえば、「2」のキーをタップしたとします。「2」のキーは「a」、「b」、「c」 のキーでもあるので、それぞれのアルファベットで始まる名または姓が検出 されます。

さらに絞り込みたい場合は、次のアルファベットをタップします。

注意 スマートダイヤルは、 アルファベットの名前に対してのみ対応しています。

94 電話機能の使い方

### スマートダイヤルを使った通話発信や SMS 送信

- 1. 通話ボタンを押して雷話画面を表示します。
- 2. 最初の何桁か数字または文字を入力します。
- 3. ナビゲーションボタンの上下を使って連絡先または電話番号を選択し ます。 該当する連絡先や電話番号がスマートダイヤルパネルに表示され ます。
- 4. 次のいずれかの方法で電話またはSMSを発信します。
	- •**•** 電話をかける連絡先をタップしたままにし、ポップアップメニューか らかける電話番号をタップして音声通話を発信します。
	- **•** 選択された連絡先に SMS を送信するには、連絡先をタップしたま まにし、ポップアップメニューから **「SMS の送信]** をタップします。

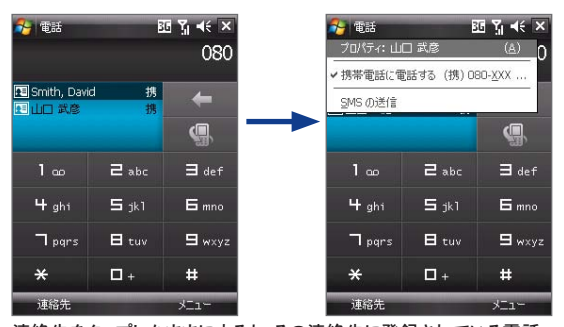

連絡先をタップしたままにすると、その連絡先に登録されている電話 番号の一覧が表示されます。

ヒント 選択した連絡先に関する情報を表示したり、編集したりする場合は、連絡先 をタップしたままにし、 ポップアップメニューから [ プロパティ ] をタップします ( 本機の連絡先に保存されているもののみ )。

## 3.5 その他の発信方法

## 緊急電話番号への発信

••**•** 緊急電話番号 (11 0、119、118) を入力し、[通話] をタップします。